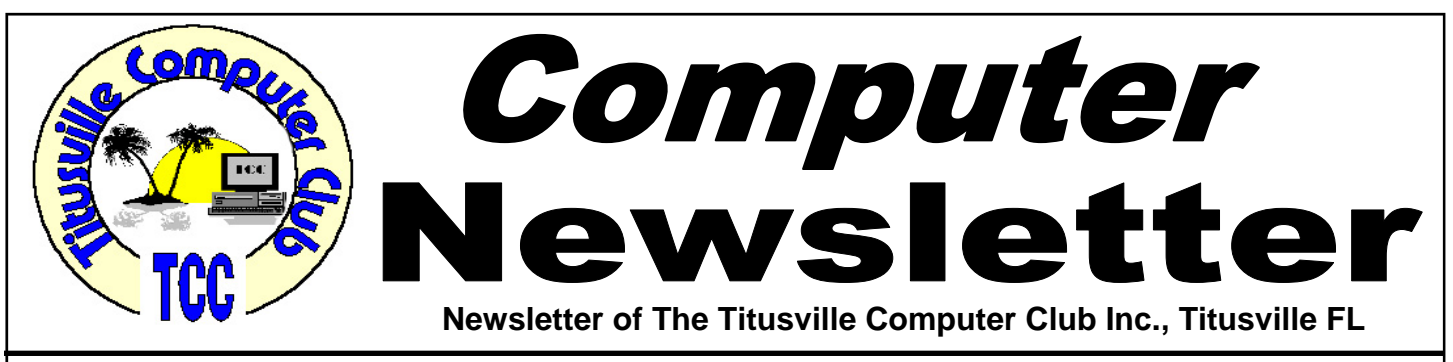

## **From the Prez' Mouth to Your Ears …. By Metro Arden, President**

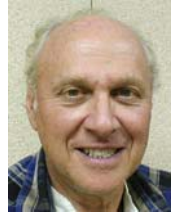

ooking for something constructive to do<br>with your computer?? Read a good book!<br>Try "Project Gutenberg, the first producer with your computer?? Read a good book! Try "Project Gutenberg, the first producer of free eBooks. "

**Project Gutenberg** offers over 36,000 free eBooks to download to your Kindle, iPad, iPhone, Android or other portable device. You can also just download to your PC, and either read it right there, or print it out and read it later. And they have up to 100,000 books in all, in conjunction with their partners. All books are free in the United States because their copyright has expired. That may not be the case in some other countries. Go to: *http:// tinyurl.com/nkse6***.** 

They even have CD's and DVD's which you can download, copy and pass around. There is just a wealth of information on this site, if you are into reading, this is the place to go.

There are many other free book sites, if you ask Google. There are technical journals, How To Do It, and just about anything else you might be looking for.

Have you ever wondered what Tiny URL was, or how one is made? It's really a very simple process. Just type in 'TinyURL.com' in the address field of any open browser. Hit enter and the TinyURL page

July 2011 Volume 26, Issue 7

will open. Half way down will be TinyURL!, already underlined. Make sure your Bookmarks or Favorites list is showing. Now, click on the link and drag it to the top of your bookmarks list. When you get to a page you want to send to someone and it is 200 characters long, click on the TinyURL! Link in the bookmarks. The Page will re-direct to the Tiny-URL page and the shortened link will be listed for you to copy and paste into your email or word document.

**NOTE:** I just checked and of course none of this works in that Wonderful MicroLimp Internet Explorer! Don't know why. Checked all the settings! It just will not work!! Again.......GO TO FIRE-FOX.COM, DOWNLOAD and INSTALL. Import all bookmarks and use Firefox for all your browsing needs. Or, if you want a real quick browser, Google Chrome is also great. And less people will be messing with your machine and trying to mess with your head.

Hope to see everyone at the dinner party on June 23 at Portofino Italian Grill, just about 2 streets North of Searstown on US 1.

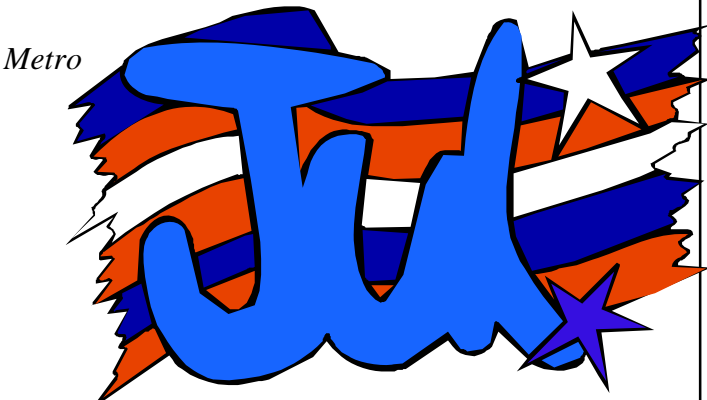

Titusville Computer Club Web Site - www.tccweb.us E-MAIL - *info@tccweb.us*

# TCC Newsletter

is published monthly by the Titusville Computer Club, Inc. Titusville, Florida

#### Editor:

Terry Tesdall .................................... 321-806-9945 *Send articles to TerryTesdallSr@yahoo.com (No later than night of 1st club meeting of month)* 

## **Club Officers for 2011**

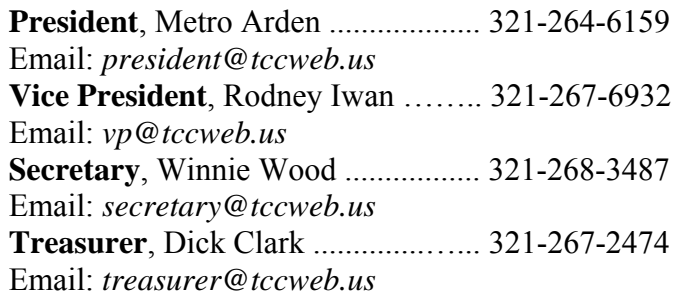

#### **Club Directors**

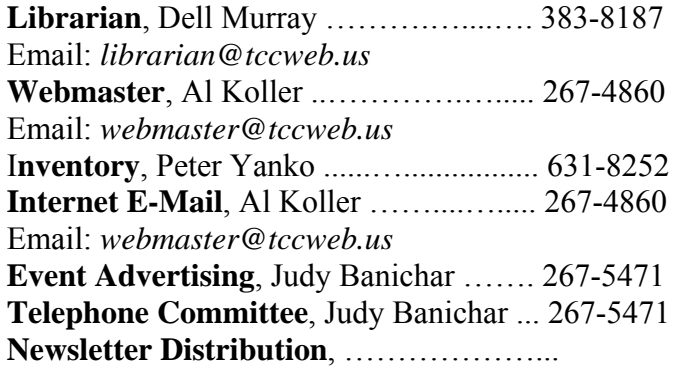

## **Visit www.tccweb.us or .info**

- **Supporting Titusville Computer Club**
- **Web based message and file server**

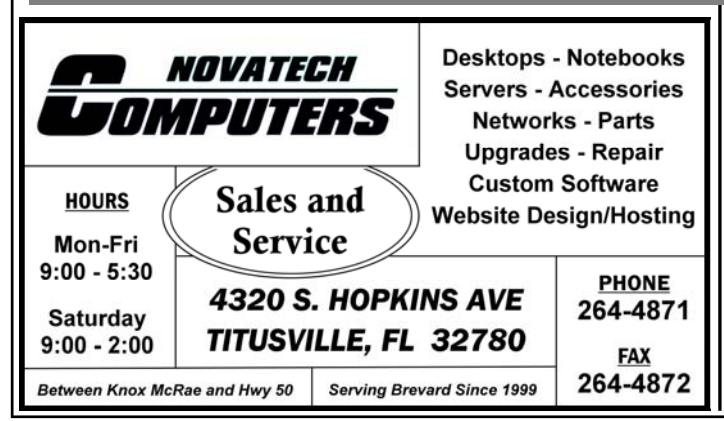

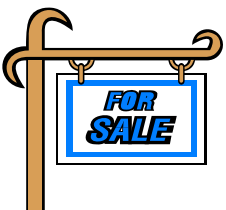

*Club members may advertise computer related items for sale in the club newsletter, without charge. Send info to newsletter editor Terry Tesdall at email: TerryTesdallSr@yahoo.com* 

## **Removing improperly locked files**

*Reprinted from Kim Komando Show Electronic Newsletter, May 7, 2011* 

**A** listener to my national radio show says she<br>is cleaning out files on her computer. She<br>came across one that won't delete. The is cleaning out files on her computer. She came across one that won't delete. The computer says it is in use, but no programs are open. She wants to know how to get rid of the file.

Few things are more frustrating than an improperly locked file. Trying to delete one is like trying to reason with a stubborn child. It doesn't get you anything besides a headache. Fortunately, with a computer, you have some alternate options.

First of all, make sure you aren't trying to delete a system file. Windows may require the file to run. Deleting it could damage your system. Only delete files you know you've created.

There are other reasons a file might be locked. Sometimes a program doesn't close all the way. Windows might see the program open and the file in use. In that case, restarting the computer will free up the file.

The program locking the file might be running in startup. In that case, try booting into Safe Mode. Hold down the F8 key while booting and then select Safe Mode. This prevents most programs from running on startup.

If that doesn't work, you can try *Unlocker*. This program can unlock files so they can be moved or deleted. It will override Window's locking system. Again, be sure you aren't trying to delete a system file.

*Copyright C 2011 WestStar TalkRadio Network. Reprinted with permission. No further republication or redistribution is permitted without the written consent of WestStar TalkRadio Network.* 

# **Clean up an old PC**

*Kim Komando Tip of the Day for 4/19/2011* 

**Q** I just finished up my spring cleaning. I thought maybe my computer could use some cleaning as well. Can you give me some pointers?

**A** For most of us, spring cleaning is a yearly rit-ual. Many people neglect to clean their computer, though. Fortunately, it needn't be that difficult, and it can prolong the life of your machine.

When it comes to cleaning a computer, both software and hardware are important. I'll cover both. Let's start with software.

Begin by looking at your system realistically. Do you really need all the programs you have installed? If not, uninstall the ones you don't need. A free program like Revo Uninstaller can help you get rid of them.

Next tackle your files. You may have some you don't need any more. Delete them or move them to an external drive. This is also a good time to think about how you're keeping files organized.

Then you can move on to more general cleaning. I have a number of tools on my web site, *www.komando.com*, that will help. They'll help you remove duplicate files, temporary files and more. Plus, they can defragment your hard drive.

Next, you can tweak your computer's start up routine using MS Config (See Demo meeting notes in this newsletter). This will help you speed up the boot time. You won't be waiting forever for your computer to load.

As long as you're optimizing your computer, think about security. Make sure all your security software is up-to-date. Then run scans to make sure you don't have malicious programs installed.

Finally, don't leave your data vulnerable to computer crashes. Invest in a strong back-up system. My advertiser Carbonite is what I use for all my backup needs. Sign up now for a 15-day free trial. You'll also get two months free when you decide to join.

That should get your computer's software in order. Now, let's move on to hardware. This is just as important to keep clean.

Start by turning off the computer. You'll be hitting a lot of buttons. That could lead to some unfortunate things so make sure you close any open programs and properly shut down Windows.

An easy place to start cleaning is your keyboard and mouse. You touch these all the time. Keeping them clean is a good habit.

You can use disinfectant wipes to remove grime. Isopropyl alcohol and cotton swabs also work. Then you can blast out the crevices with a can of compressed air.

If you're really adventurous, you can remove the keyboard keys. A pen or letter-opener will pop them off. Then you can clean the crud underneath the keys. Just don't try this with a laptop keyboard.

Your computer monitor probably needs some attention. Grab a microfiber cloth and give the screen a good wipe down.

Rubbing the screen gently should work. However, you may encounter some stubborn spots. Get the cloth damp with distilled water or a safe cleaning formula. Then go over the spot again. Make sure you don't drip water into any cracks.

Avoid household cleaning chemicals and abrasive cleaners at all costs. These can damage your screen. You won't be able to fix it.

Finally, there is the computer itself. Computers rely on airflow to stay cool. This means that dust, dirt and hair can accumulate inside.

A serious dust build-up can cause overheated components. It can also cause static discharge. Both of these make your computer unstable and will eventually kill it.

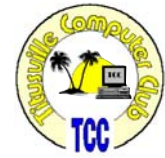

*(Continued on page 9)* 

## **Get better Wi-Fi coverage in your home**

*Kim Komando Tip of the Day for 6/16/2010* 

We have a problem with our wireless network. We have a two-story home. Our Wi-Fi router is downstairs. It's tough to maintain a connection upstairs. Some spots work fine. What can we do short of rewiring our house?

A This is a common problem, especially in larger homes. Most Wi-Fi routers can supply a 100foot signal in all directions. But walls and floors can reduce that.

You're using an 802.11n router. That's the latest and fastest Wi-Fi standard. It also has the best range. Still, the walls and floors could be problems. Or, other devices could be interfering.

Your system runs on the 2.4 gigahertz frequency. Well, so do cordless phones. Got those? Some routers are dual-band, and can be switched to the 5 GHz frequency.

So, what's the solution? You just need a range extender.

This thing (also known as a range expander or wireless repeater) looks a lot like a router. It's just a little box with an antenna. It connects to your wireless network and then rebroadcasts the signal. It's an easy way to extend your Wi-Fi coverage.

Companies like Linksys, Netgear and D-Link sell range extenders. Prices range from \$60 to \$100.

Put your extender in one of those areas with decent coverage. It should extend your network throughout the upper level of your home.

One caveat: Most range extenders are 802.11g. That's slower than an 802.11n router. They'll work on your network. But data transfers between your computers will be slower. However, Internet speeds will be unaffected.

This isn't a huge deal. Using 802.11g is still pretty fast. Plus, many computers—including yours, perhaps—are 802.11g. So, you may not notice a difference.

# **Get Gmail on your desktop**

*Kim Komando Download of the Day for June 13, 2011* 

**If** mail is great free email service. It has strong organizational features and a solid layout. Plus, it integrates well with other Google services.

Using it in a Web browser can be a hassle sometimes, though. You can only use it when you have Internet. You could use a desktop-based email program like Thunderbird. But that requires learning different controls, and you can lose some functionality.

That's where GeeMail saves the day. It's a lightweight email program based on Adobe Air. Essentially, it's Gmail on your desktop. It has the same layout and everything. Just sign in with your Gmail username, and you're on your way.

You can read and write email like you normally would. Plus, it imports your existing labels and folders. You don't have to do anything differently.

It can also be used without Internet access. That's great if you're on a plane, for example. You can write email offline and send it later.

GeeMail does require that Adobe Air be installed. However, it's a free download from Adobe. The link is on the GeeMail download page.

Cost: Free

Systems: Windows XP, Windows Vista, and Windows 7

# **Secretary's Report**

**The Titusville Computer<br>Club general meeting was<br>held June 9, 2011, at St.** Club general meeting was held June 9, 2011, at St. Gabriel's Church, Titusville, Florida.

**Minutes of the June 9, 2011 general meeting were unavailable at the time of newsletter completion.** 

# **Secretary's Report**

The Titusville Computer Club's **demo meeting was held May 26, 2011** at St. Gabriel's Church,

Titusville, Florida. President Metro Aropened the meeting at 7:02 PM and welcomed the 23 persons in attendance.

### **Old Business**

Before going to the demo part of the meeting, President Metro opened discussion about the June 23<sup>rd</sup> dinner meeting at Portofino's Restaurant. Dinnertime is 6:30 PM in the back room, reservations are under TCC, and diners will order off the menu. There is a map with the restaurant location in the June TCC newsletter.

### **Demo**

This demo was on **Windows Task Manager** presented by Dell Murray.

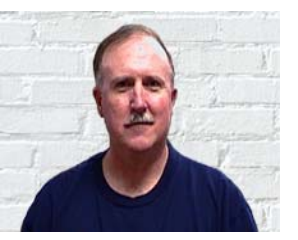

To reach Task Manager, do a *cont., alt, del* **or** go to the *Task Bar* and start *Task Manager.* 

- Applications show what programs are running. (If a program locks up, highlight the program not responding and go to *End Task*, keep saying *yes*.*)*
- Processes runs at start up. Allows you to shut off Browser and other programs.
- Services click on a title (Name) and sort.
- Performances VERY Important! Shows how much power the machine is using. Phys Memory = how many Mega Bytes you have available. CPU Usage level near top means you may need more memory.
- Networking
- Users shows who else is connected to your computer.

Dell also discussed **MS Configure** - If Start Up is slow, check periodically for applications that have been added. Is something there you don't recognize? Write it down and do a Google Search to find out if you need it for start up. If not, uncheck. Find you want it back? Return to MS Configure and check it again.

Many old and new programs and applications were shown this evening.

- Quick Hide double click to hide desktop screen
- Free Registry Defrag
- Snipping Tool Windows 7 capture part of the screen and save it as a graphic
- Windows Remote Assistance you can invite someone you trust into your computer to help you or you can help someone else who has invited you.
- Net Fences

There was extensive discussion about fake antivirus programs, identifying them and avoiding them.

**Announcement!** Dell has lots of computer parts for sale. Anyone interested will get a good deal!

#### **Notes:**

To run movies off the Internet your computer must have the fastest speed available.

When you get something that pops up how do you know if it is dangerous or not? Did you request it? No? Don't accept it.

President Metro ended the meeting at 8:23 PM thanking Dell for his most interesting presentation.

*Respectfully submitted by Winnie Woods, Secretary* 

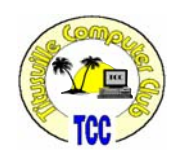

**Custom Computers Computer Repairs and Upgrades Virus and Spyware Removal Data Transfer and Recovery** Hardware and Software Installation

**Brevard PC Repair** 

**Brady O'Keefe** Owner/Certified Technician

> 2510 S. Hopkins Ave. Titusville, FL 32780

321-427-5610 Fax: 866-679-1979 Email: contact@brevardpcrepair.com www.brevardpcrepair.com

## **A Little More of This and That By Bob Murray**

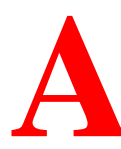

s found on the web and other sources. **and other sources.** 

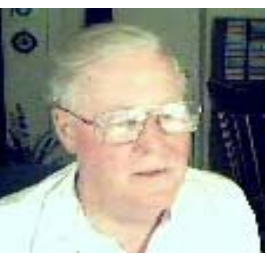

## **Criminals fake hard drive disk failures for cash — Trojan fiddles with your files**

*By Asavin Wattanajantra in "theinquirer.net* 

Insecurity firm Symantec has warned PC users about a Trojan that screws around with a computer's files to make it look like there is a hard drive failure.

Fake hard disk cleanup utilities and defragmentation tools have existed since the end of last year, but the security firm said emerging threats actually make critical changes on your computer to make it look as though the hard drive is failing.

Symantec showed how criminals are using a combination of attacks to convince users that their computer is failing. It used an example called Trojan.Fakefrag, which is dropped onto a computer, usually through a drive-by download.

Trojan.Fakefrag does a number of things to a Windows PC. As well as fake hardware failure messages, it can move the files in the 'all users' folder to a temporary location and hide files in the current user section. It can also change your background image, disable the task manager and delete registry entries.

Symantec researcher Eoin Ward said, "It does a really convincing job of making it appear as though something is wrong - the failure messages look just like something Windows would display. Plus, when it "deletes" files from your desktop, it does so in a very prominent way."

Once the user is freaked out enough about what's happening to their PC, they might well click on a message and launch a Windows recovery application, which is now linked on the desktop and start menu. It offers an 'UltraDefragger' utility available at the 'bargain' price of \$80.

**QUOTE OF THE MONTH**  *Every morning is the dawn of a new error. "Unknown"* 

> *Is this any way to make a buck?*

Ward said, "Fortunately with Trojan.Fakefrag all the files are still on your hard drive. A quick search will find anything you need - after you run an up-to-date antivirus scan to delete the Trojan of course." Use Windows search to find one of your missing files. The rest should be in the same folder.

Read more: http://www.theinquirer.net/inquirer/ news/2071601/criminals-fake-hard-drive-diskfailures.

## **Kingston launches a USB 3.0 flash drive**

 (That's for a USB 3 folks) *By Spencer Dalziel in "the InqBot weekly newsletter from The Inquirer:"* 

*Up to 64GB for around £100* 

Memory vendor Kingston has launched a high performance USB 3.0 flash drive.

Dubbed in US market-speak the Datatraveler Ultimate G2, Kingston's new USB 3.0 flash drive is its fastest to date, offering read speeds up to 100MB/s and write speeds up to 70MB/s.

The memory vendor also claimed that its second generation drive is bundled with enhanced technology that boosts speeds when it's plugged into a standard USB 2.0 port. So it's backwards compatible with USB 2.0 but has higher read and write speeds, with Kingston claiming that punters should be able to get 30MB/s out of it.

Kingston is also hoping to hawk its Datatraveler Ul-

## **Cloud computing goes mainstream**

*Kim Komando Weekly Column, 6/11/2011* 

ately, we've been hearing a<br>lot about cloud computing.<br>Amazon's and Apple's relot about cloud computing. Amazon's and Apple's recently announced cloud computing services have generated a lot of buzz. But if you don't understand why cloud computing is the future of computers, you're not alone.

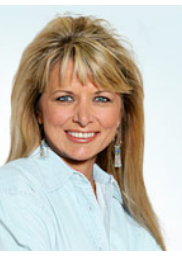

The "cloud" simply refers to the Internet. "Cloud computing" refers to software and services that run over the Internet. Webmail like Gmail and Hotmail are considered cloud computing. So are online backup services like my national radio show's advertiser Carbonite.com.

You can access cloud computing services and data from virtually any Web connection. Let's take a look at Amazon's and Apple's cloud services and the advantages they offer.

## **Amazon Cloud Drive**

Amazon Cloud Drive provides 5 gigabytes of free storage. That holds about 1,000 songs, 2,000 photos or 20 minutes of high-definition video. There is a 2 GB size limit per file. You can upload documents, videos, music, photos and more.

You get unlimited access to your files from up to eight devices. Amazon will upgrade your account to 20 GB for a year at no charge. You just have to buy an MP3 album. If you need more storage, Amazon offers paid plans. They start at 20 GB and top out at 1,000 GB (1 terabyte). You'll pay \$1 per gigabyte per year. Plans renew automatically.

There are different ways to upload and download files. You can store MP3s purchased from Amazon on Cloud Drive automatically. Purchased music won't count against your storage limit. You can upload or download single files via your Web browser. To download multiple MP3s, you'll need the Amazon MP3 downloader. It runs on Windows XP, Vista and 7 and OS X.

Clicking a music file from your account will open the Amazon Cloud Player. You can listen to your music directly from the Web. You can only play MP3 files or AAC (M4A) files that are DRM-free. There's also a Cloud Player app for Android phones and tablets.

## **Apple iCloud**

iCloud is a free service that replaces MobileMe. It is integrated into apps and iTunes. Some iCloud features appear in iTunes 10.3 beta, but the full roll-out is this fall. iCloud provides 5 GB of free storage. You can also store up to 20,000 songs purchased from iTunes. Other purchased content and photos don't count against your limit.

When you purchase a song from iTunes, you can download it to any of your devices. Past purchases are available, and you can have music downloaded

*(Continued on page 8)* 

## **A Little More of This and That ….**

*(Continued from page 6)* 

timate G2 out to demographics like mobile professionals and prosumers who want to move to better, faster and stronger products before the world and dog catch up.

"Kingston is committed to help drive market adoption of the new USB 3.0 standard and make it more accessible to the mass market," said Kingston product marketing manager Jim Selby.

The Datatraveler Ultimate G2 comes in three flavours with 16GB, 32GB and 64GB versions available to buy from Kingston's online store. The 16GB Datatraveler Ultimate G2 is priced at £40.10, the 32GB version goes for £60.15 and the 64GB model will set you back £110.70 (about \$180 USD).

*Read more: http://www.theinquirer.net/inquirer/ news/2072068/kingston-launches-usb-flash-drive*

# **Windows Explorer**

*From Wikipedia, the free encyclopedia* 

**W indows Explorer** is a file manager application that is included with releases of the Microsoft Windows operating system from Windows 95 opwards. It provides a plication that is included with releases of the Microsoft Windows operating system from Windows 95 onwards. It provides a graphical user interface for accessing the file systems. It is also the component of the operating system that presents many user interface items on the monitor such as the taskbar and desktop. Controlling the computer is possible without Windows Explorer running (for example, the File | Run command in Task Manager on NT-derived versions of Windows will function without it, as will commands typed in a command prompt window). It is sometimes referred to as the Windows Shell, explorer.exe, or simply "Explorer".

The Windows Explorer was first included with Windows 95 as a replacement for the Windows 3.x File Manager. It could be accessed by double-clicking the new *My Computer* desktop icon, or launched from the new *Start Menu* that replaced the earlier Program Manager. There is also a shortcut key combination – Windows key  $+ E$ . Successive versions of Windows (and in some cases, Internet Explorer) introduced new features and capabilities, removed other features, and generally progressed from being a simple file system navigation tool into a task-based file management system.

While "Windows Explorer" is a term most commonly used to describe the file management aspect of the operating system, the Explorer *process* also houses the operating system's search functionality and File Type associations (based on filename extensions), and is responsible for displaying the desktop icons, the Start Menu, the Taskbar, and the Control Panel. Collectively, these features are known as the Windows shell.

# **DEMO FOR JULY 28, 2011 DEMO MEETING**

## **Cloud computing goes mainstream ….**

#### *(Continued from page 7)*

automatically. You can't play music directly from iCloud. You must download it.

You probably have music purchased from another store or ripped from CD. In that case, there's iTunes Match (\$25 yearly). It scans your music collection. You can listen to music already in iTunes. If music isn't available, you can upload it from your collection.

iCloud isn't just about music, though. Photo Stream syncs photos taken on your iOS device with other devices. You can view and download photos to other iOS devices, PCs, Macs and Apple TVs. A Photo Stream album containing your last 1,000 photos is created. New photos are stored for 30 days.

iCloud also backs up a variety of other data, like apps, text messages and iWork documents. You get a free email address that works across all your devices. And it stores your calendar and contacts and syncs entries across all your devices. If you choose, you can create a calendar to share with your entire family.

To get all the features of iCloud, you'll need iOS 5 on your iPhone, iPad or iPod touch. Mac users need OS X Lion. It is available in July for \$30. Windows users need Vista or Windows 7. Outlook 2007 or 2010 is recommended for accessing contacts and calendars.

As users, we are in the midst of a paradigm shift. No longer is our data, music, media, photos, and documents tied to a particular computer at a specific location. When all this moves into the cloud, access to your files is literally at your fingertips.

*Copyright C 2011 WestStar TalkRadio Network. Reprinted with permission. No further republication or redistribution is permitted without the written consent of WestStar TalkRadio Network. Visit Kim Komando and sign up for her free e-mail newsletters at: www.komando.com. Kim Komando hosts a national radio show about computers and the Internet. Kim can be heard locally in Melbourne: WMMB 1240AM, Saturdays starting at 10am-1pm; in Cocoa:WMMV 1350 AM Sim WMMB), Saturdays starting at 10:00AM-1:00PM.*

## **Open your browser on startup**

*Reprinted from Kim Komando Show Weekend Newsletter, May 28, 2011* 

listener called in saying her<br>most frequently used pro-<br>gram is her browser. She<br>wants to know if this can be automost frequently used program is her browser. She wants to know if this can be automatically loaded on startup. She is running Windows 7 on her computer.

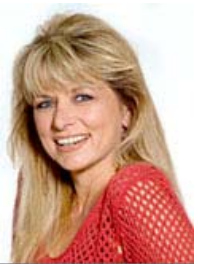

You use your computer daily. Why not customize it to fit your needs?

Windows actually makes this kind of thing very easy. You can start almost any program when Windows starts. All it takes a shortcut in the right place.

Go to Start>>All Programs. Then scroll down to the Startup folder. Any program shortcut you drag into the Startup folder will open on startup. A browser, email program, Word or even particular documents will open automatically.

## **Clean up an old PC ….**

#### *(Continued from page 3)*

With a desktop, you're probably going to need to open it. This means removing the outer case. Most newer cases have removable side panels. Be sure to unplug the computer first.

Remember always to ground yourself when working inside a computer. Static discharge can damage critical components. Stay on hardwood floors or tile and touch the computer case often.

There are a few spots to clean inside the case. First, clean the case fans and air vents. Remove any surface gunk with a rag. Then do some cleaning with isopropyl alcohol and swabs.

Next, examine the rest of the interior. You can safely wipe down the case surfaces. However, avoid wiping things like the motherboard. You could damage surface components.

You may see a build-up of dust and debris on the motherboard. You will need to blast this off with

To stop a program from loading, just delete it from the Startup folder. Go to Start>>All Programs>>Startup. Right-click on the program icon and select Delete.

Not every program that starts with Windows will be in the Startup folder. Some are located elsewhere. Go to Start and in the search box, type msconfig.

Then go to the Startup tab. You'll see all the programs that run on startup. Uncheck items to stop them from running. Alternatively, you can use a program like *WhatInStartup*. It tells you what each program does before you disable it.

Managing your startup programs can decrease startup time. This means less time waiting around for your computer to be usable.

*Copyright C 2011 WestStar TalkRadio Network. Reprinted with permission. No further republication or redistribution is permitted without the written consent of WestStar TalkRadio Network.* 

compressed air. I highly recommend moving the computer outside. Otherwise you will have a mess indoors.

Another area to get is the CPU heatsink and fan. Wipe down the fan with isopropyl alcohol. Then give the heatsink fins a good air blasting. This will reduce CPU heat buildup.

Once the interior is clean, put the case back together. You should be fine to continue using the computer. However, I would repeat this process every six months or so.

Laptops aren't easy to take apart. You can get by with blasting compressed air into the vents. Check the manual to see what other cleaning procedures are recommended.

*Kim Komando hosts a national radio show about computers and the Internet. Kim can be heard locally in Melbourne: WMMB 1240AM, Saturdays starting at 10am-1pm; in Cocoa:WMMV 1350 AM Sim WMMB), Saturdays starting at 10:00AM-1:00PM.*

#### *(Continued from page 12)*

First, let's talk about hardware. This is an area where Microsoft has actually been very clear. The new version of Windows will run on more than just PC<sub>s</sub>.

All PC processors run on the x86 architecture. This is true if it's an Intel or AMD processor. That isn't the only architecture around, however. More than 90 percent of mobile gadgets use the ARM architecture.

Windows 8 is going run on both x86 and ARM processors. That means developers can put it on low-cost mobile gadgets. This will give users a lot more hardware options.

Based on this flexibility, we can make a few assumptions about the software. Windows 8 will have to be even more streamlined than Windows 7. Don't forget that Windows 7 is already a streamlined version of Vista.

One rumored mobile-like feature is Instant On. I've discussed the possibility of this before. Having it integrated with Windows would be a real treat.

The Windows 8 user interface will naturally get some tweaks. It will need to work on both PCs and portable gadgets. Right now, Windows doesn't really work well with touch-screen gadgets.

Leaked screenshots show some changes in that direction. Windows 8 is incorporating elements of Windows Phone 7's Metro UI. There are even suggestions that it will have a separate dedicated tablet layout.

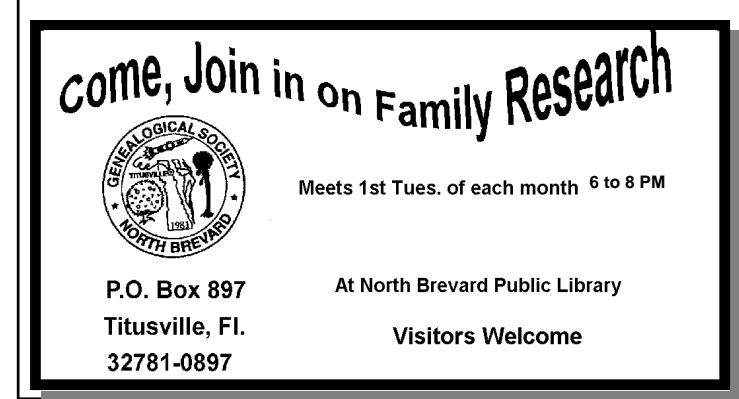

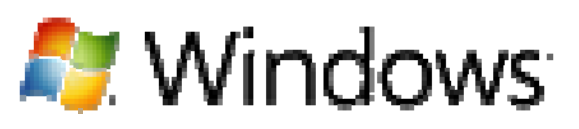

The screenshots show a few other tweaks, too. Microsoft seems to be toying with adding a ribbon system. This would be similar to the Microsoft Office ribbon.

The ribbon would show up in Explorer windows. It would give you context-appropriate options for handling files. It would probably include more options than what you can access now.

Some purely aesthetic changes are also likely. For example, window borders could change color to match the desktop wallpaper. This would happen automatically.

On the whole, I wouldn't expect a radical departure with the overall look. Microsoft is making incremental changes for now. You shouldn't see the massive changes that happened between XP and Vista.

The software environment might be a different story. Microsoft could introduce an app store. Apple already has one for OS X, after all.

*(Continued on page 11)* 

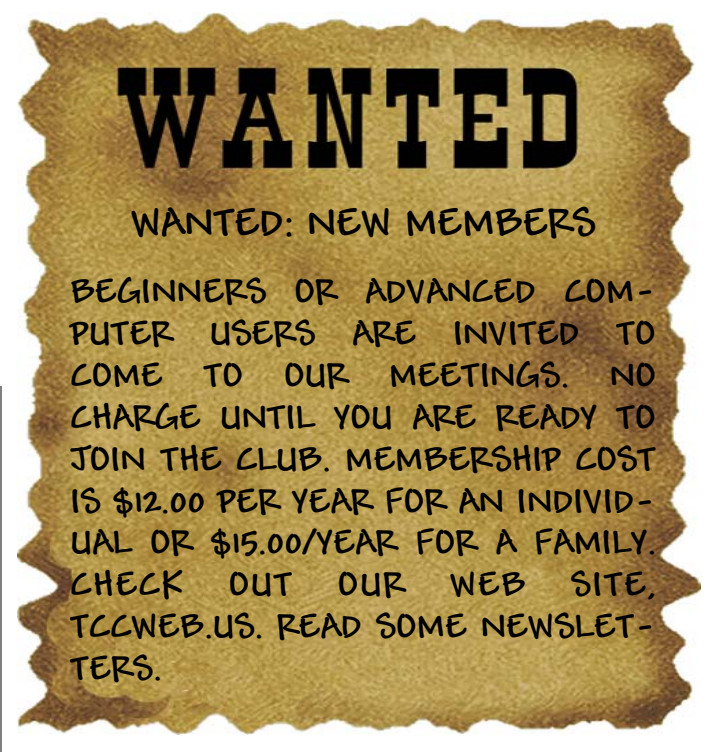

#### *(Continued from page 10)*

Microsoft's store would rely on software packaged in the AppX format. Preliminary reports on AppX sound promising. It can handle everything from traditional software to Web applications. Also, AppX will work cross-platform. For example, it could be integrated into the upcoming Windows Phone 8. A single app could work on all your Microsoft gadgets.

Speaking of apps, Microsoft is developing a PDF Reader called Modern Reader. Malicious PDF files are one of the biggest security threats around. Integrating a PDF Reader with Windows could provide better security.

Windows security should improve as well. Security in Windows 7 is already much better than previous Windows versions. However, there is always room for improvement when it comes to security.

There are also rumors about something called History Vault. This would be a comprehensive backup utility. You could restore individual files and edit past versions. It would be a supercharged version of the current Shadow Copy.

Cloud integration is going to be a factor for Windows 8. I've already mentioned Web applications. However, a few other links to online services have

#### **Club Meetings**

Club meetings are held on the 2nd and 4th Thursday of each month. We meet at St. Gabriel's Episcopal Church at 414 Pine St., Titusville. Setup starts at 6:50 PM, and meetings start at 7:00 PM in the Fellowship Hall (located on Palm Ave between Pine and Julia Streets). Everyone is welcome.

#### **Article Contribution**

If you wish to contribute an article for publication in this newsletter*,* please submit the article no later than the 1st club meeting of the month. Articles may be given to the editor at any club meeting or e-mailed to the editor (TerryTesdallSr@yahoo.com). Articles are subject to editing.

**Windows 8 Sneak peek ....** popped up. One of these relates to Windows user accounts. You may be able to use your Windows Live username to log in. That ties together your computer and Windows Live services.

> For example, you could seamlessly connect to Microsoft's SkyDrive. In fact, SkyDrive uploading is a possible option in the new ribbon menu. Microsoft probably has other integration ideas as well.

> At this point, we don't know much more about Windows 8. After all, it isn't even due until 2012. Right now it is still in the preliminary stages. You can expect to hear more about the new version as it develops.

> *Copyright C 2011 WestStar TalkRadio Network. Reprinted with permission. No further republication or redistribution is permitted without the written consent of WestStar TalkRadio Network.*

# **Demo Meeting Schedule**

- **July 28, 2011 Metro Arden presents Windows Explorer/avoid duplicating**
- **August 25, 2011 Dell Murray demos Windows Remote Assistance**
- **September 22, 2011 Keith McAllister demos Windows Virtual PC**

**What do YOU want to see?** 

#### **Advertising Rates**

#### **Size of Ad 1 Month**

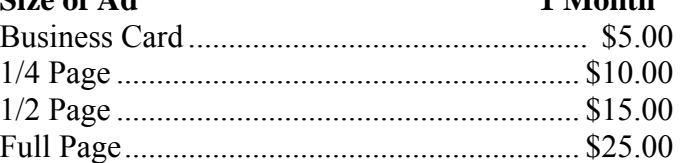

Ads must be submitted by the 1st Club meeting of each month in order to be included in the following month.

#### **Support our Advertisers**

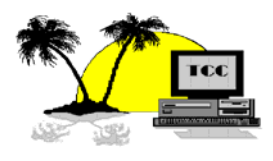

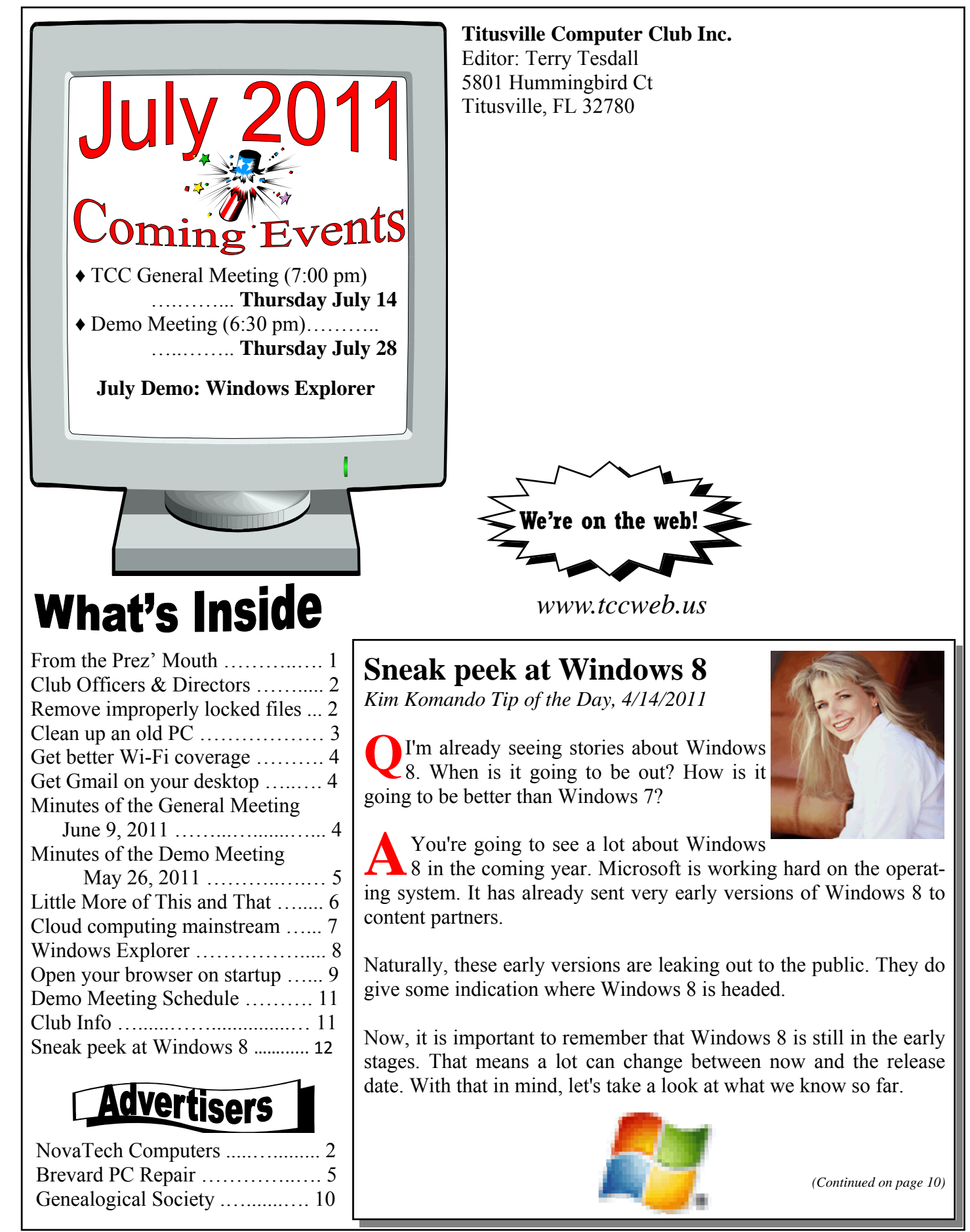